# カスタムアクションからのバッチファイルの実行 (Express Edition)

## 検証したバージョン: InstallShield 2011 Express Edition 対象プロジェクト: Expressプロジェクト

#### 概要

Express プロジェクトのカスタムアクションでは、EXE・DLL・VBScript 形式のカスタムアクションはサポ ートされておりますが、バッチファイル(.bat)に関しては、直接実行することができません。この記事では、 カスタムアクションよりバッチファイルを実行する場合の設定手順について説明いたします。

#### A) . bat ファイルをセットアップファイルとしてインストーラに含めます

"セットアップ ファイル"とは、インストール時にのみ必要となる外部の作業ファイルをインストーラに含 める場合に使用する領域となります。この手順ではサポートファイルとして、msg コマンドよりメッセージ 表示を行う "test.bat"を含めます。(test.bat は"msg \* バッチが実行されました" と一行のみ記載さ れているシンプルな bat ファイル)

test.bat

msg \* バッチが実行されました

- 1.[⑤セットアップ要件とアクションの定義]-[セットアップ ファイル]ビューにて、[セットアップ ファイ ル]のツリーを展開して、[日本語]を選択します
- 2.[ファイル]ペインを右クリックして、[ファイルの挿入]を選択します。ファイル選択のダイアログが立 ち上がりますので、"test.bat"を選択します

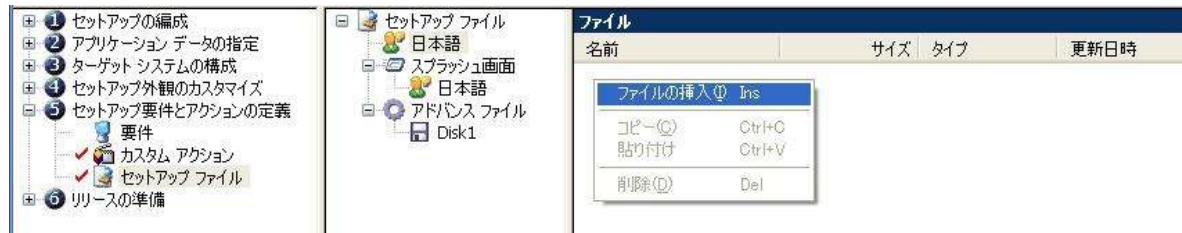

3.test.bat がセットアップファイルとしてインストーラに追加されたことを確認します。

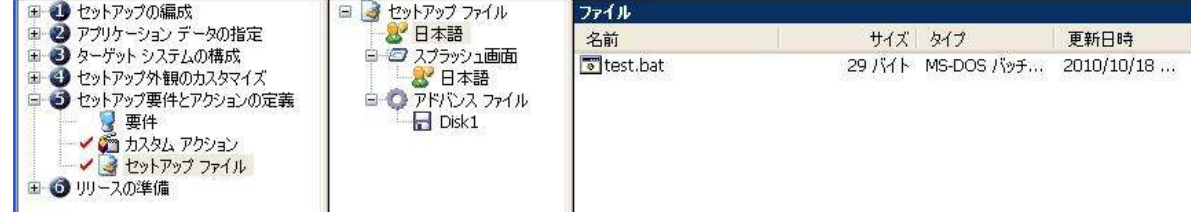

### B) .bat ファイルを実行するカスタムアクションの作成

次に、セットアップファイルへ追加した.bat ファイルを実行するカスタムアクションを作成します。

1. [⑤セットアップ要件とアクションの定義]ー[カスタム アクション]ビューにて、[製品登録の後]を右クリ

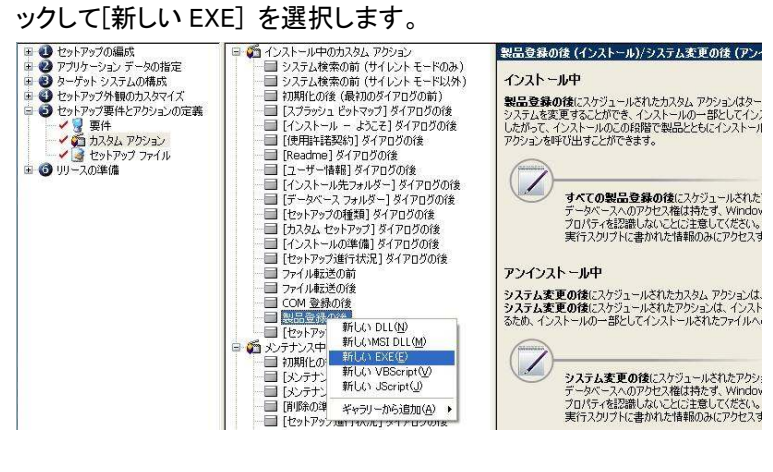

- 2. カスタムアクションの一覧に新規カスタムアクション「NewCustomAction1」が追加されるので、任意の 名称に変更します。(この手順では「caRunBatFile」に設定)
- 3. カスタムアクション「caRunBatFile」にて、以下の設定を行います。

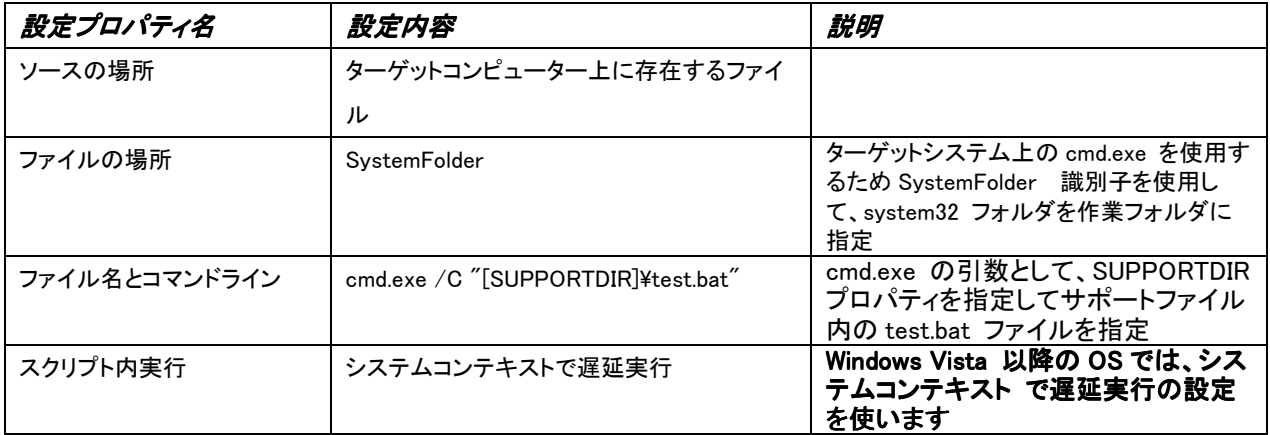

※インストールファイルとして含めた.bat ファイルを実行する場合は、[INSTALLDIR]プロパティを使 用して実行することも可能です。 例:cmd.exe /C "[INSTALLDIR]test.bat"

4. カスタムアクションの設定が行えたことを確認します。

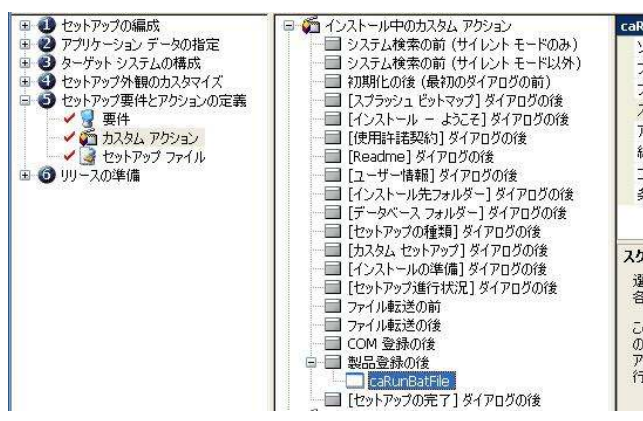

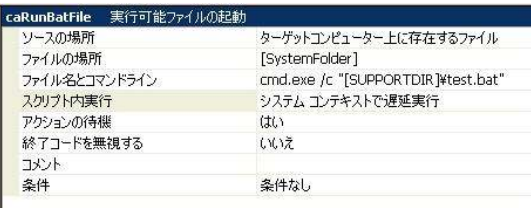

#### スクリプト内実行

選択したカスタム アクションをトリガーするシーケンスの反復を選択します。<br>各オプションに関する詳細は、「アクション実行のオプション」を参照してください。

この設定は、すべてのシーケンスに適用するわけではありません。たとえば、初期化の後(最初の<br>の下にカスタム<br>アクションを追加した場合、そのアクションは即時実行としてスケジュールされます。遅延、ロール<sup>11</sup><br>行としてスケジュールすることはできません。

C) ビルド・実行

ビルドを行い、実行時の動作を確認します。

- 1. ツールバーの[ビルド]ボタンをクリックして(手順 2 の画像の赤い丸のついたボタン)ビルドを実行しま す。ビルドは[F7]キーからも実行可能です。
- 2. ツールバーの[実行]ボタンをクリックして、ビルドしたインストーラを実行します。(画像の青い丸の付 いたボタン)

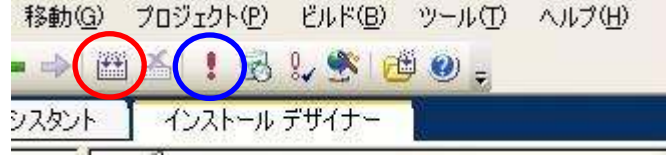

3.インストールを進めていくと、インストール完了ダイアログが表示される直前のタイミングで test.bat が実行され、msg コマンドによるメッセージ表示が行われます。

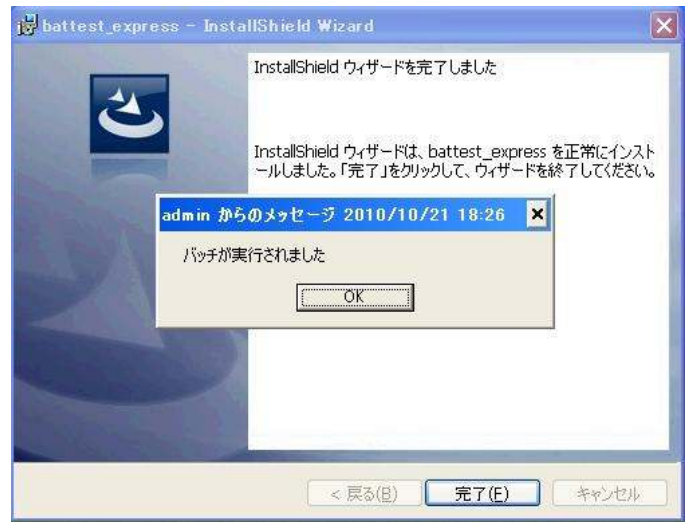